## **Supplier access - Invoice Inquiry**

*With this access you will be able to view the status of your invoices. (Only invoices that are registered in our system under your account)* 

## 注册步骤

## **请遵循以下步骤:**

- 1 -访问 [www.airproducts.com.cn](http://www.airproducts.com.cn/)
	- **2 –** 点击 "APDirect 客户服务" (左上角)

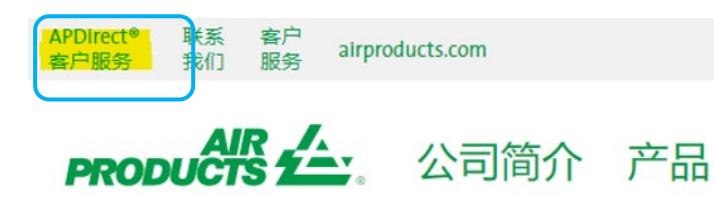

**3 –** 点击

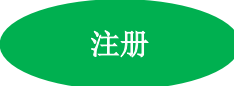

4-从下拉框中选择所需资料,然后点击"供应商申请"

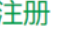

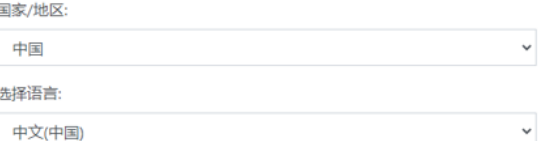

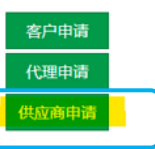

- **5 –** 请填妥以\*号标出的所需资料
- **6 –** 关于问题 "您希望做些什么?"

请选择

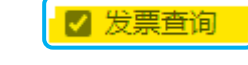

**7 –** 填写完所有信息后,选择 "接受"

**8 –** 电子邮件 1: 您将收到一封自动电子邮件,确认注册请求已收到并正在处 理中

**PRODUCTS1** 

**9 –** 电子邮件 **2**: 一旦 Air Products 团队创建了您的帐户,您将收到一封电子 邮件,确认您的帐户已经创建,您现在可以访问了

**重要提示**:收到第二封电子邮件后,可能需要 24 小时才能激活你的帐户。 一旦注册,你可以保存这个链接 <https://apdirect.airproducts.com/apdirect>

亚洲供应商:ACCPAYAS@airproducts.com

位于欧洲,印度,北非和中东的供应商: [SWEBEURO@airproducts.com](mailto:SWEBEURO@airproducts.com)

北美供应商: [ASNECONN@airproducts.com](mailto:ASNECONN@airproducts.com)

## **Supplier access - Invoice Inquiry**

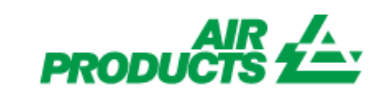

*With this access you will be able to view the status of your invoices. (Only invoices that are <i>registered* in our system under your account)

位于南美的供应商: [provecl@airproducts.com](mailto:provecl@airproducts.com)

位于巴西的供应商: [pagosbr@airproducts.com](mailto:pagosbr@airproducts.com)